# || Parallels'

#### **[Tiempo de espera expirado](http://kb.parallels.com/es/116216)**

- Parallels Desktop for Mac App Store Edition
- Parallels Desktop for Mac Business Edition
- Parallels Desktop for Mac Pro Edition

### **Síntomas**

El aviso: "**Tiempo de espera expirado**. No se ha podido completar la operación porque ha expirado el tiempo de espera. ID del problema: 15"

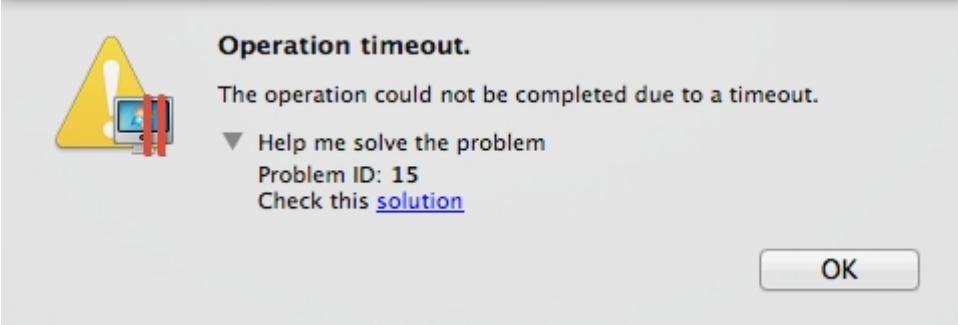

#### **Causa**

- Los archivos de Parallels Desktop para Mac están dañados o no pueden encontrarse.
- El dispatcher (**prl\_disp\_service**) no se inicia correctamente

## **Resolución**

- 1. Reinicie su Mac
- 2. Si sigue experimentando el problema, reinstale Parallels Desktop para Mac:
	- ♦ [Desinstale Parallels Desktop para Mac](https://kb.parallels.com/es/116992)
	- ♦ Reinicie el Mac.
	- Vuelva a instalar Parallels Desktop para Mac: [Parallels Desktop 8,](https://kb.parallels.com/es/114623) [Parallels Desktop 9](https://kb.parallels.com/es/116989) o [Parallels](https://kb.parallels.com/es/122647) ♦ [Desktop 10](https://kb.parallels.com/es/122647)
- Si no consigue solucionar el problema, intente reiniciar el proceso **prl\_disp\_service** de forma manual 3. varias veces en el **Monitor de actividad**:
	- ♦ Inicie el Monitor de actividad (Finder > Aplicaciones > Utilidades > Monitor de actividad)
	- ♦ Localice **prl\_disp\_service**, selecciónelo y haga clic en **Forzar salida**
	- ♦ Reinicie Parallels Desktop para Mac

© 2024 Parallels International GmbH. All rights reserved. Parallels, the Parallels logo and Parallels Desktop are registered trademarks of Parallels International GmbH. All other product and company names and logos are the trademarks or registered trademarks of their respective owners.